Applications in CADD Ltd

# *4***Site AutoCADTM Based Survey Data Capture**

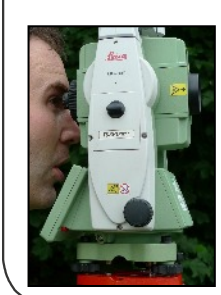

*4***Site for AutoCAD** removes much of the tedium of surveying and setting out by seamlessly linking Total Stations and GPS into AutoCAD™. 4Site Office allows downloading, formatting and processing of survey data, whilst *4***Site Survey** links directly to your instrument for infield recording of data, turning it into an advanced digitiser.

A **stand alone** solution is available, also using a DWG platform for data storage and display. Tools are available for pure **Survey** and specialist applications for **Rail** and **Hydrographic** surveys. In these specialist applications links are made to external transducers to tie these seamlessly to remote data using long range blue tooth connections. Measured data will appear automatically and graphically in real-time for interrogation. Key to the display of data in *4*Site is the **Code Table**.

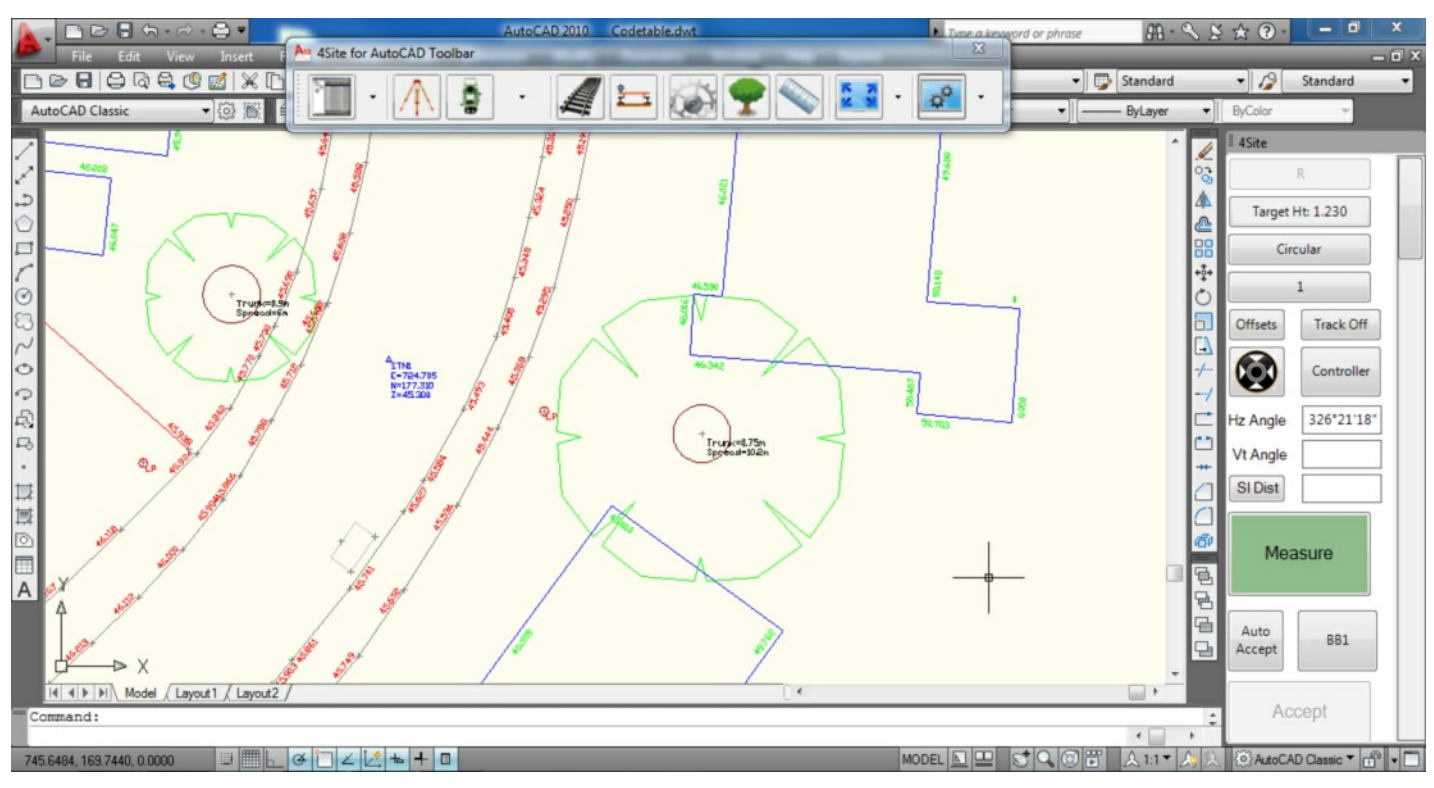

*4Site Field Capture and Survey Processing Software for AutoCADTM*

# *4***Site Application Toolbar**

4Site can be embedded within AutoCAD™ as a plug-in, or stand alone. An icon toolbar will be seen in CAD, resulting in the **Application Toolbar**. This provides additional functionality including Code Table, Settings, Zooming and Regen. The *4***Site for AutoCAD Office** toolbar is similar with the omissions for instrument interfaces. .

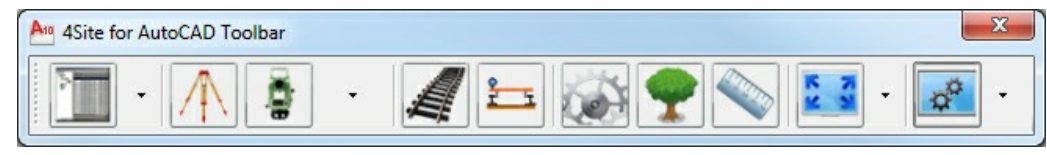

*4Site Application Toolbar*

Access to program functionality is provided via this toolbar. From left to right these options are:

- 1. Display the Project Manager
- 2. Start a Total Station Setup
- 3. Survey Measurements or Setout
- 4. Access to Instrument Controls
- 5. Start of Rail Survey
- 6. Cant Gauge Surveys (Blue Tooth)
- 7. Global Settings
- 8. CodeTable
- 9. Drawing Scale
- 10. Zoom Extents, Zoom Rectangle, Pan (submenu)
- 11. Regenerate View (submenu)

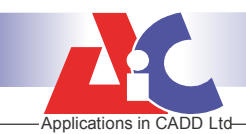

# **The** *4***Site Code Table**

The Code Table translates co-ordinate Values with an associated code, into a survey drawing..

Object types such as Points, Lines, Annotation and Blocks are drawn with user definable style and colour on specified layers.

Combining the various object types together allows for CAD work to be automatically generated as the readings are recognised.

For example a spot level can be displayed as a simple cross with height annotation, whilst a road edge could be drawn as a polyline with annotation aligned to it, taking the line angle for orientation.

A tree could be represented using a scaled block with annotation to describe its height, spread, bole size and type.

Attribute data can also be collected that may be used in sizing detail, such as the tree spread and trunk size. Text macros allow the display of parametric detail, such as tree sizes and point or station coordinates. *4Site Code Table*

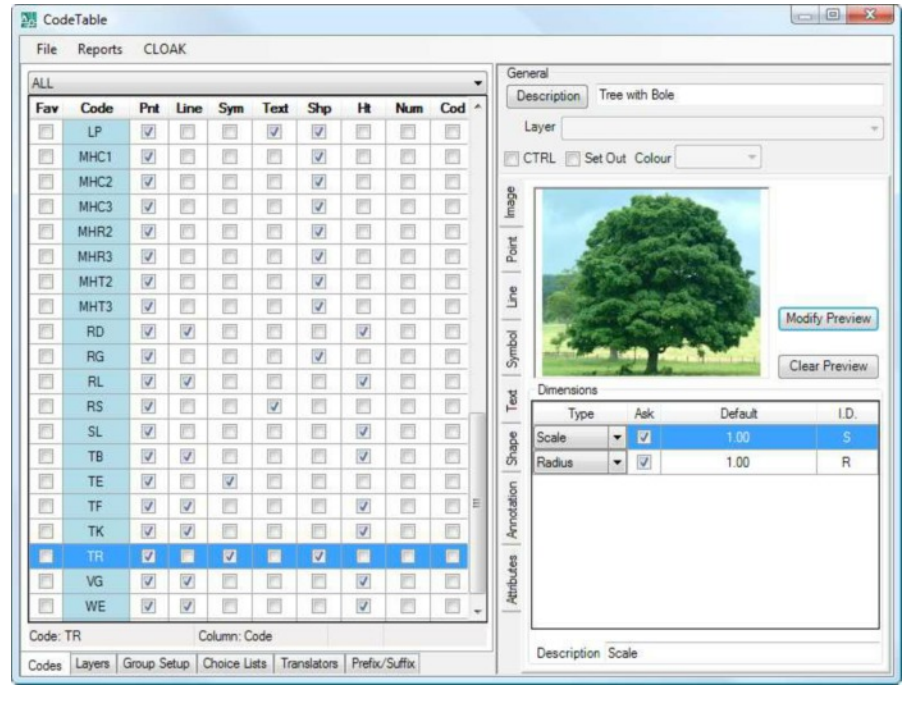

# **The Project Manager**

Each AutoCAD™ drawing will have its own self contained project containing any number of Total Station, GPS or Disto folders, off a Project Tree as shown here. Various tabs control exactly what information is currently displayed, allowing data, where appropriate, to be edited. The example here is displaying readings from setup STNM2.

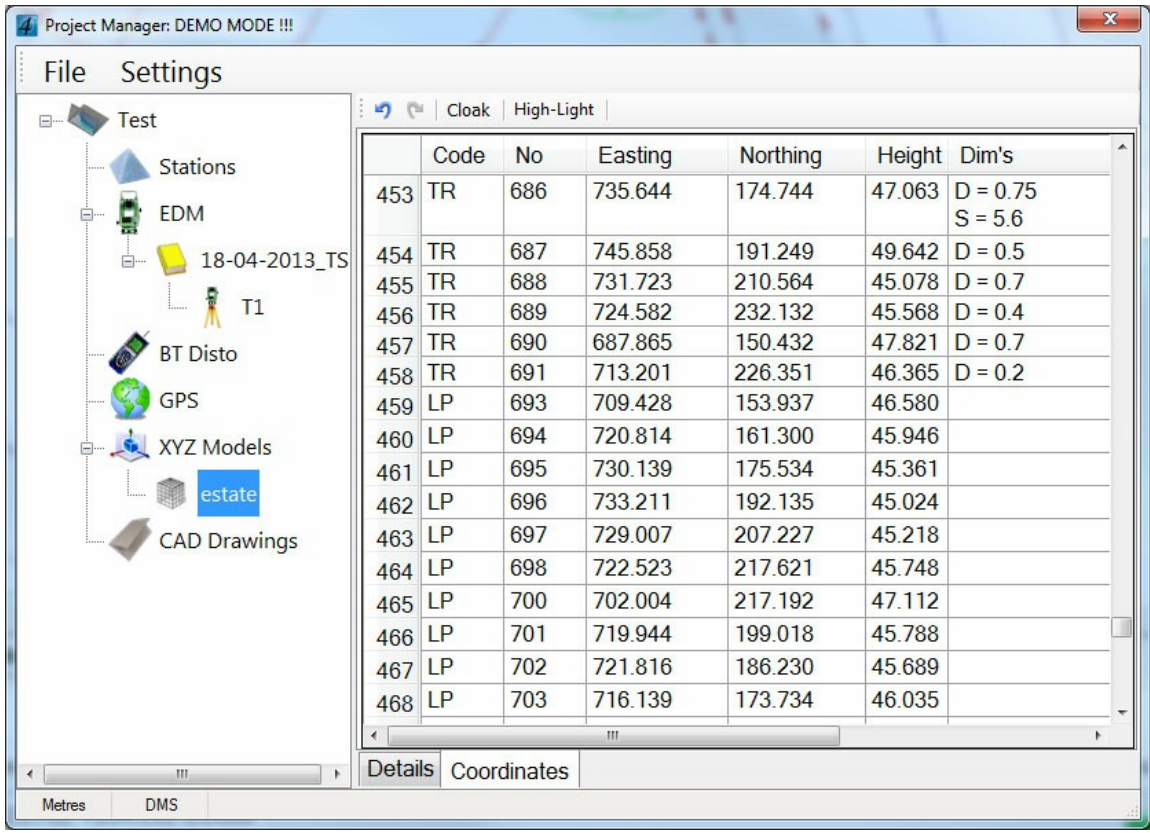

*4Site Project Manager*

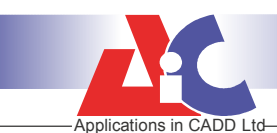

## *4***Site Survey - Total Station Interface**

This is the view a user will see when collecting data using a Total Station. The screen displays information related to the current reading mode, for example Resection, Traverse or Detail data capture (as below).

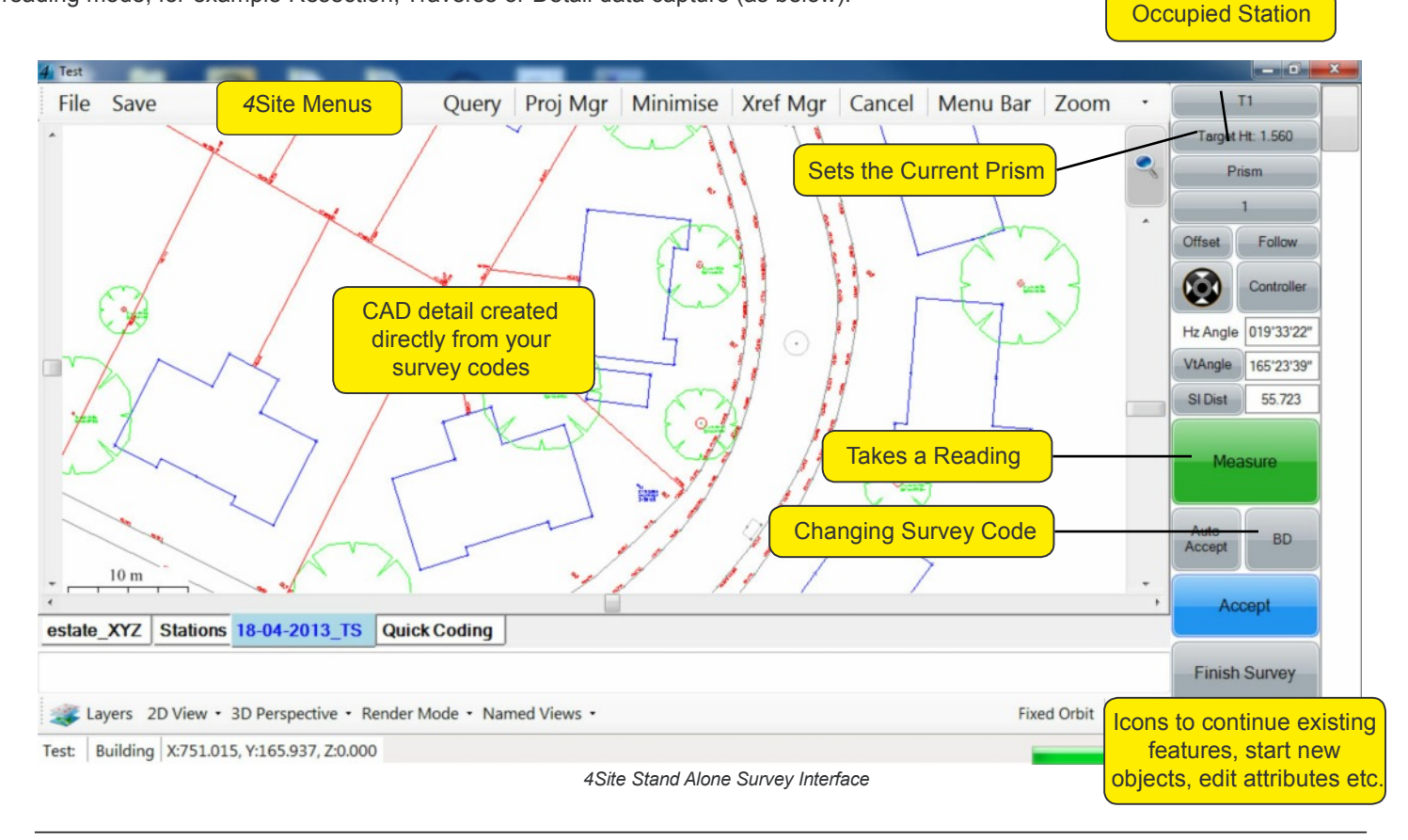

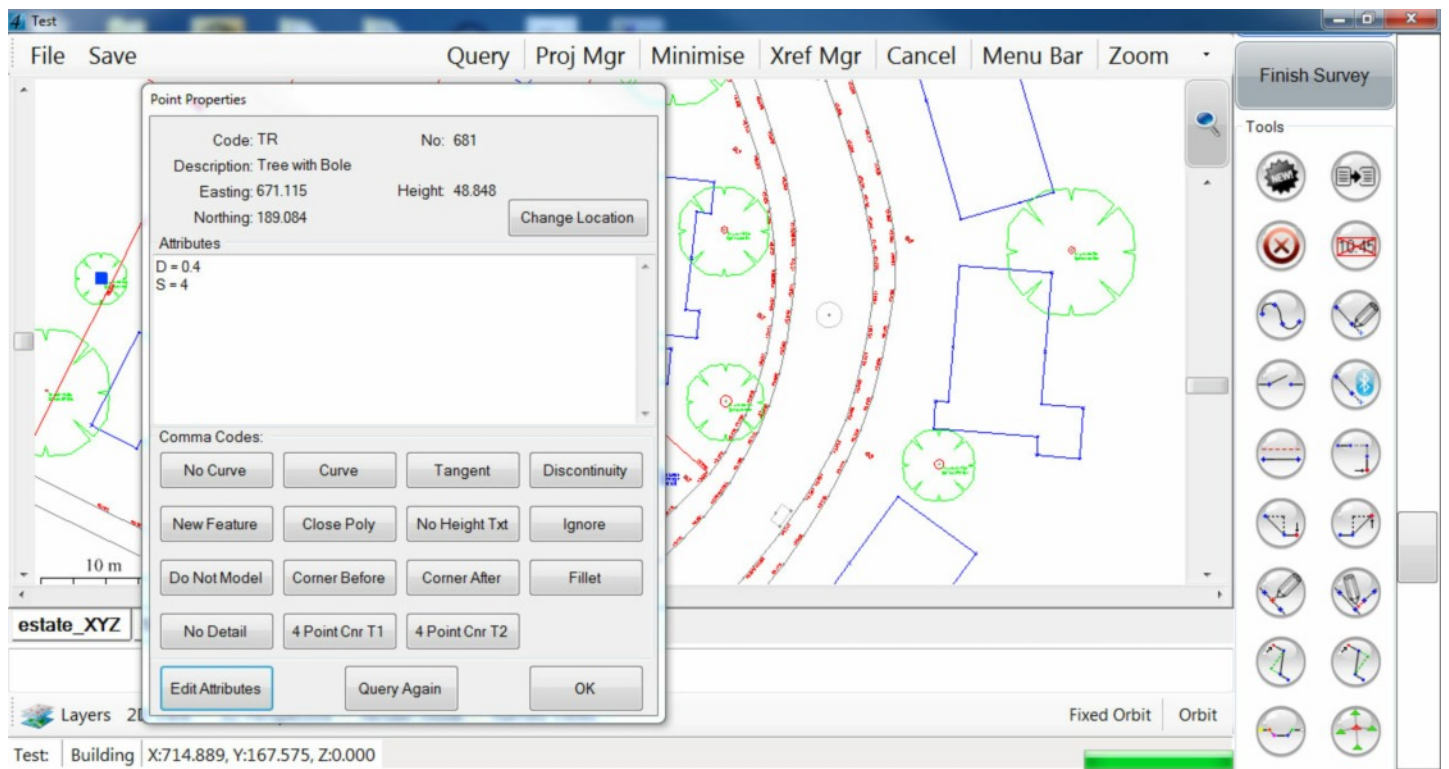

*Query Attributes*

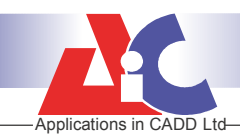

**NU** Defaults

# **System & User Settings**

The screens shown below are used in **4Site Survey** and configure the instrument communications and other system defaults.

Once set these defaults are stored in the current DWG, they can be saved as an AutoCADTM Template, which will be available for any new CAD drawing. *Tablet PC Interface*

Instrument Corrects for Prism Constant

Baud Rate: 19200

Stop Bits: 1

Flow Control: None

**QVA: #####** 

Reflectorless (For test shot)

Total Station Setup Defaults | Tolerances | GPS Setup | Stations

Current Instrument: Leica TPS100-800

 $COM$  Port:  $\boxed{COM3}$   $\rightarrow$ 

Parity: None -

Data Bits: 8 -

Re-Connect

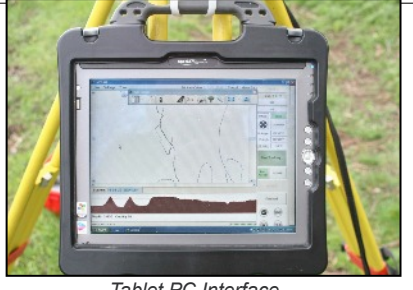

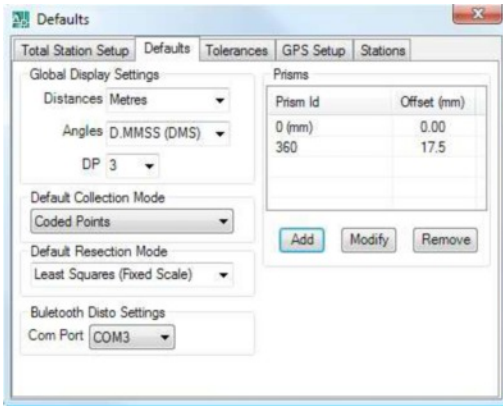

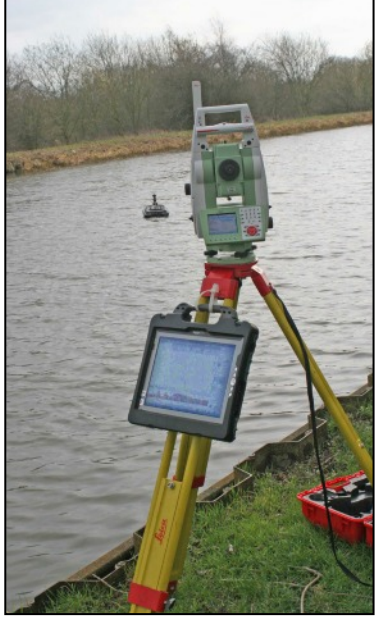

*Automatic Tracking - Hydrographic Survey*

*Current Instrument and Communication Settings Defaults for Region, Prism and Methods of Working*

#### **Survey Functionality:**

 $AHA:$ ######

 $\Theta$  SD: ######

• Reduction, Resection and Traverse Adjustment

 $-8-$ 

Test

- CAD Detail from Readings using the CodeTable:
- Points
- Lines
- Polylines & Splines
	- Arcs & Circles
	- Annotation
	- Blocks
- CAD Detail with:
	- User defined Layers
	- Automatic Annotation
	- Style and Size definitions

#### **Import/Export:**

• From/To:

- Excel CSV (I/O)
- $-$  AiC EXP  $-$  (I/O)
- Leica GSI (I/O)
- Sokkia SDR (I)
- $-$  Trimble  $DC (I)$

## **User Input**

*4***Site Survey** is intended for use infield with small rugged tablet PC's. Key to making this work efficiently is the user interface. Care has been taken to make buttons and Icons large for easy interaction.

The inbuilt pop-up keyboard is not always suitable for inputting survey data quickly without error. Two new screen keyboards have been provided to help with this, one numeric the the other alphanumeric. When you select an input field the appropriate keyboard will appear.

### **Setting Out:**

- •Any location in CAD
- 2D/3D Polylines
- Robotic Instruments turn to correct bearing

### **Simple Instrument Control:**

- 
- •Prism Control
- Laser Pointer On/Off
- •Tracking On/Off
- •EDM Measurement Mode

#### **Advanced Robotic Control:**

- •ATR On/Off
- 
- 
- 
- 
- •Servo Control

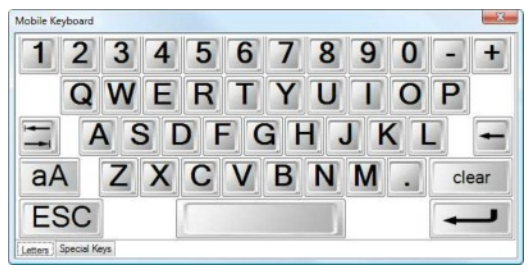

*Full Alphanumeric On-Screen Keyboard*

Applications in CADD Ltd. 21 Britannia Street, Shepshed Leicestershire LE12 9AE United Kingdom

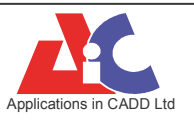

t: +44 (0) 1509 504501 f: +44 (0) 1509 600079 e: enquiries@appsincadd.co.uk Applications in CADD Ltd WWW.appsincadd.co.uk

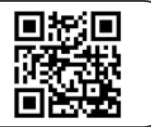

- •IR/RL Switching
- 
- 
- 
- 

- 
- Locking On/Off
- •Prism Search Window
- Full Power Search
- Flip Scope
-